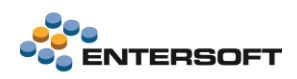

# **EBS - Έκδοση 4.10.26.0**

Entersoft Business Suite®

Νέα χαρακτηριστικά και επεκτάσεις

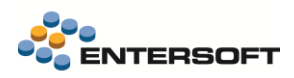

## **Ταυτότητα**

Έκδοση λογισμικού EBS - Έκδοση 4.10.26.0

Τελ. ενημέρωση 24/9/2020

# **Copyright**

© Copyright 2020 Entersoft A.E. Με την επιφύλαξη όλων των νόμιμων δικαιωμάτων.

Δεν επιτρέπεται η αναδημοσίευση ή μετάδοση με οποιαδήποτε μορφή και για οποιοδήποτε λόγο μέρους ή όλου του παρόντος εγχειριδίου, χωρίς τη ρητή άδεια της Entersoft Α.Ε. Όσον αφορά το περιεχόμενο του παρόντος…

- Μπορεί να μεταβληθεί οποιαδήποτε στιγμή.
- Εξυπηρετεί αποκλειστικά πληροφοριακούς σκοπούς.
- Δεν παρέχεται εγγύηση για την ύπαρξη τυχόν λαθών ή για τη λανθασμένη χρήση ή για μη επιθυμητά αποτελέσματα από τη χρήση των προτεινόμενων στο παρόν διαδικασιών.

# **Σύμβολα**

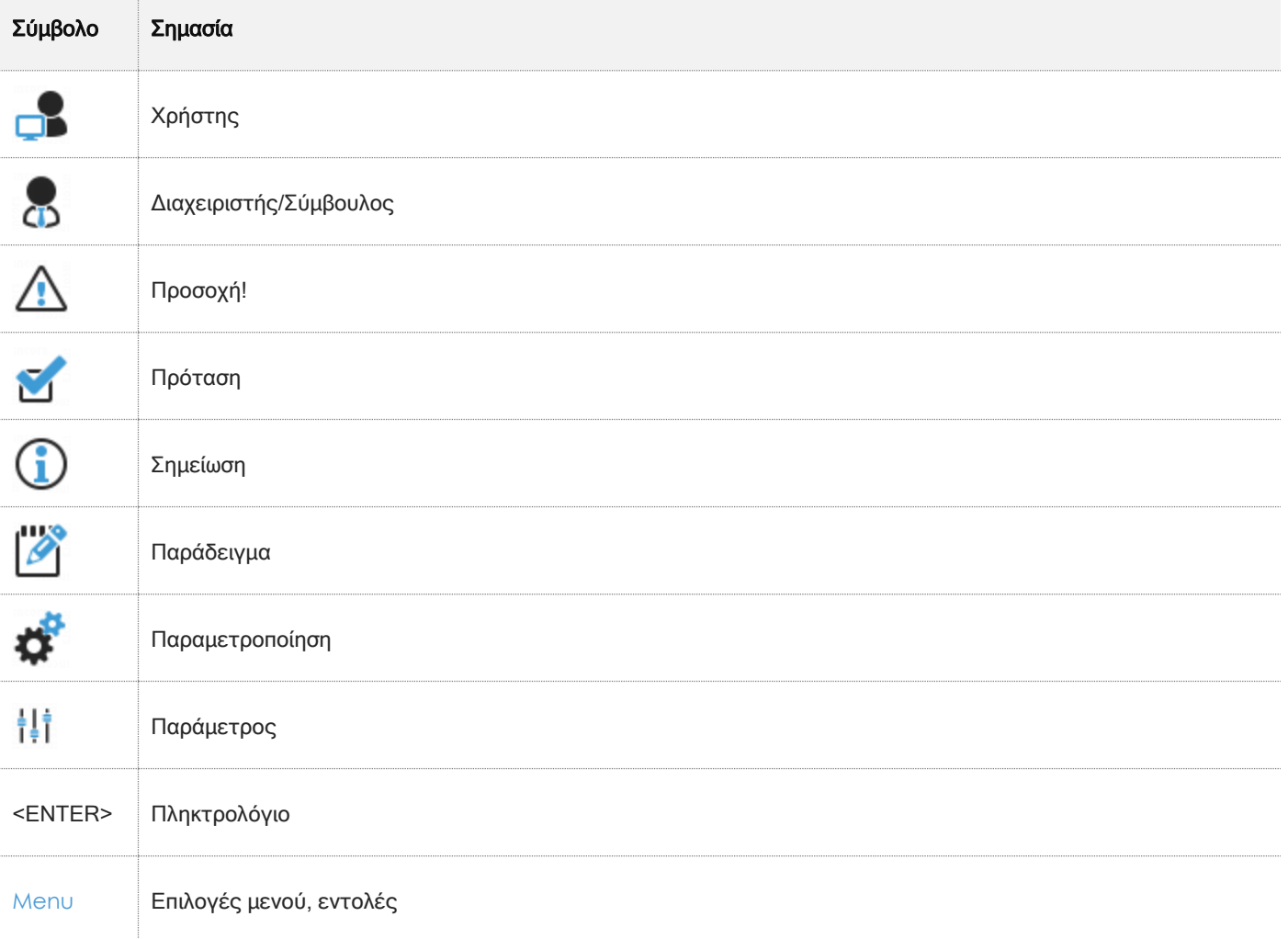

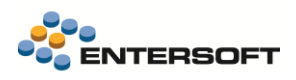

 $-5$ 

# Περιεχόμενα

# 

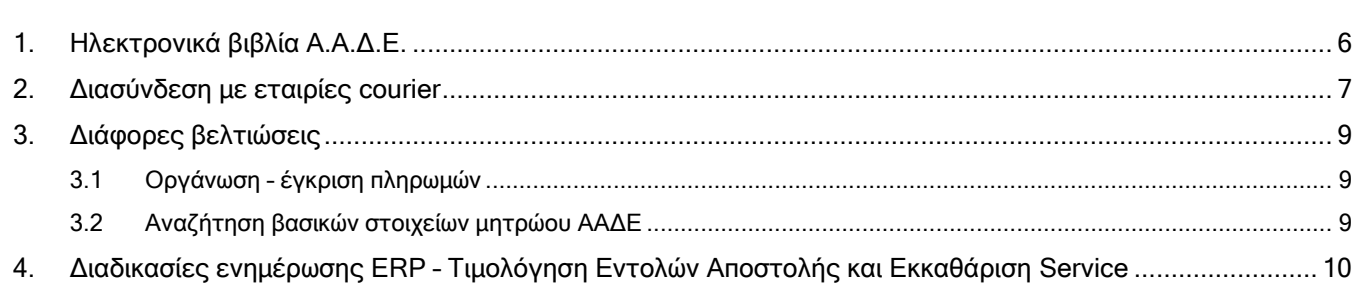

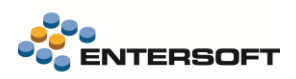

# **Συνοπτική περιγραφή περιεχομένων έκδοσης**

Δείτε μια συνοπτική περιγραφή των κύριων επεκτάσεων της έκδοσης. Στη συνέχεια, αναλύεται κατά κατηγορία ο πλήρης κατάλογος των νέων λειτουργιών & βελτιώσεων με οδηγίες χρήσης & παραδείγματα όπου χρειάζεται.

#### **Entersoft ERP**

- Προσθήκες και βελτιώσεις στην υποστήριξη των Ηλεκτρονικών Βιβλίων Α.Α.Δ.Ε (myData)
- Υποστήριξη της υπηρεσίας courier Easy mail

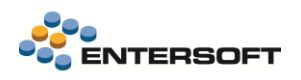

# <span id="page-4-0"></span>**Entersoft ERP**

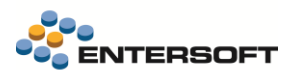

### <span id="page-5-0"></span>**1. Ηλεκτρονικά βιβλία Α.Α.Δ.Ε.**

Στην έκδοση έχει ενσωματωθεί πλήρης υποστήριξη της τελευταίας έκδοσης της πλατφόρμας των Ηλεκτρονικών βιβλίων Α.Α.Δ.Ε. Η έκδοση περιλαμβάνει όλες τις νέες λειτουργίες που περιγράφονται στην τελευταία έκδοση της επιχειρησιακής ανάλυσης.

Δεδομένου ότι το παραγωγικό περιβάλλον της πλατφόρμας δεν είναι ακόμα διαθέσιμο, η εφαρμογή χρησιμοποιεί, την πιλοτική πλατφόρμα των Ηλεκτρονικών Βιβλίων - myData της Α.Α.Δ.Ε.

Περισσότερες πληροφορίες για το σύνολο της νέας λειτουργικότητας καθώς και αναλυτικές οδηγίες χρήσης και παραμετροποίησης, θα βρείτε στο ενημερωμένο κείμενο της έκδοσης EBS-MyData-AADE.pdf που υπάρχει στον φάκελο ESBooks της εφαρμογής.

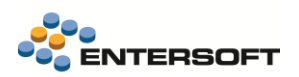

## <span id="page-6-0"></span>**2. Διασύνδεση με εταιρίες courier**

Δόθηκε η δυνατότητα χρήσης των ηλεκτρονικών υπηρεσιών της Easy Mail για τη διαχείριση των αποστολών. Η υλοποίηση έχει γίνει με χρήση των σχετικών API services της Easy Mail.

Συγκεκριμένα μπορείτε:

- Να δημιουργήσετε μια νέα "αποστολή (voucher)" μέσω της οποίας η Easy Mail ενημερώνεται σε πραγματικό χρόνο για το περιεχόμενο της. Οι αποστολές αυτές θεωρούνται «εκκρεμείς» μέχρι την οριστικοποίηση τους.
- Να λάβετε άμεσα και να εκτυπώσετε το συνοδευτικό της αποστολής (voucher) όπως εκδίδεται από την Easy Mail.
- Να δημιουργήσετε τη λίστα των αποστολών της ημέρας. Η Λίστα αποστολών οριστικοποιεί τις αποστολές (vouchers) που έχουν δημιουργηθεί στο προηγούμενο βήμα.

#### Δημιουργία αποστολών (vouchers)

Κατά την έκδοση του εμπορικού παραστατικού (π.χ. Δελτίο Αποστολής - ΔΑΠ) μπορείτε να δημιουργήσετε την εγγραφή της αποστολής (voucher) μέσω του αυτοματισμού Δημιουργία αποστολής.

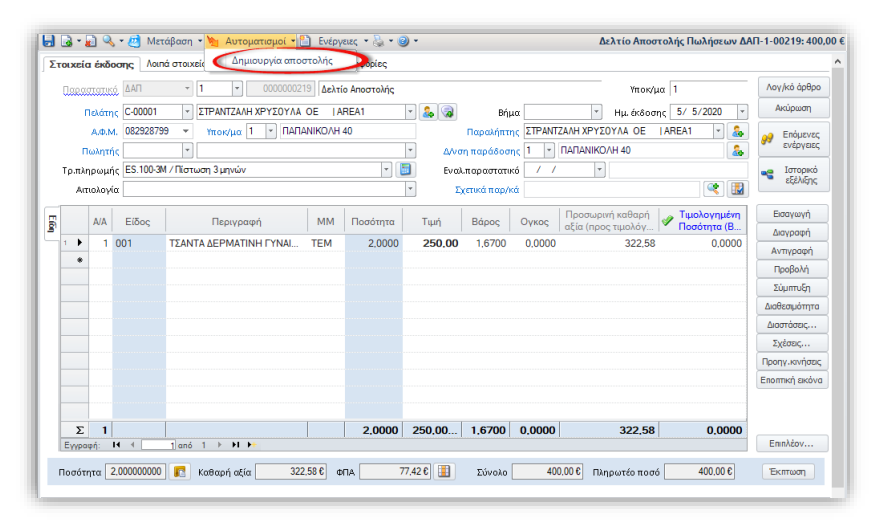

- Με την ενέργεια αυτή δημιουργείται μια νέα εγγραφή αποστολής και ενημερώνεται η Easy Mail σε πραγματικό χρόνο για το περιεχόμενο της.
- Συγχρόνως από την Easy Mail αποστέλλεται ένα pdf με την εκτύπωση της αποστολής, το οποίο επισυνάπτεται αυτόματα στα σχετικά έγγραφα του παρ/κού.

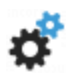

## **Παραμετροποίηση**

Η δημιουργία αποστολών αφορά συγκεκριμένους τύπους παραστατικών (συνήθως αυτά που παίζουν το ρόλο Δελτίου αποστολής) στους οποίους θα πρέπει να προστεθεί ο χαρακτηρισμός SHIPMENT\_TRACKING

Η διαδικασία ενεργοποιείται μόνο στα παραστατικά που έχει συμπληρωθεί μεταφορές ο οποίος έχει χαρακτηριστεί ως μεταφορική εταιρία Easy Mail. Ο χαρακτηρισμός αυτός γίνεται στην οθόνη διαχείρισης των στοιχείων των Μεταφορέων (*Εργαλεία & Ρυθμίσεις/Παραμετροποίηση/Παράμετροι συναλλαγών*), μέσω του πεδίου Μεταφορική Εταιρεία, όπου πρέπει να

#### επιλέξετε την τιμή Easy Mail.

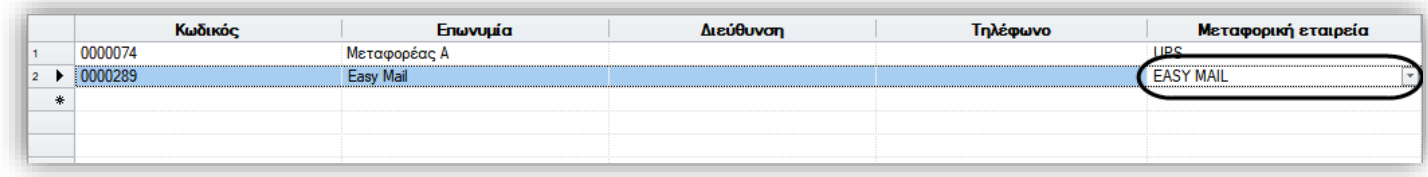

#### Ενέργειες επί των αποστολών (vouchers)

Αφού δημιουργηθούν οι αποστολές/vouchers, ενεργοποιούνται οι σχετικές ενέργειες (αυτοματισμοί) με τις οποίες μπορείτε να

επικοινωνήσετε με την Easy mail και να ετοιμάσετε την αποστολή για το συγκεκριμένο παραστατικό.

Στην οθόνη του παραστατικού είναι διαθέσιμες οι παρακάτω ενέργειες:

- 1. Εκτύπωση αποστολής. Με την ενέργεια αυτή εκτυπώνεται το pdf της αποστολής που είχε ενσωματωθεί κατά την δημιουργία της.
- 2. Ενημέρωση status αποστολής. Αφορά ήδη οριστικοποιημένες αποστολές. Ο χρήστης μπορεί να ενημερωθεί για την τρέχουσα κατάσταση της αποστολής από την υπηρεσία της Easy mail

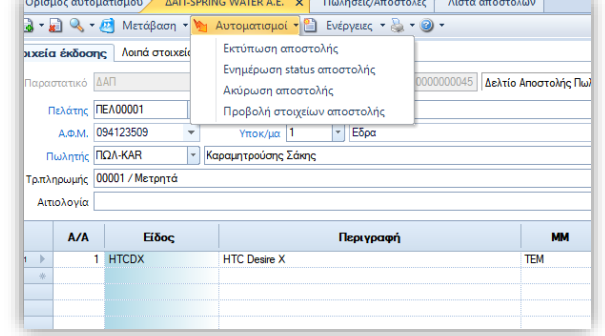

3. Ακύρωση αποστολής. Διαγράφει την αποστολή που έχει δημιουργηθεί/ εκτυπωθεί. Η ενέργεια ενημερώνει την υπηρεσία για την ακύρωση της αποστολής και διαγράφει από το παραστατικό τα σχετικά στοιχεία αποστολής. Αφορά ΜΟΝΟ τις μη οριστικοποιημένες αποστολές, δηλαδή για όσες δεν έχουν ενσωματωθεί σε λίστα αποστολής.

- 4. Προβολή στοιχείων αποστολής. Εμφανίζει ένα παράθυρο με τα στοιχεία της αποστολής που έχουν συσχετιστεί με το τρέχον παραστατικό. Στην οθόνη εμφανίζονται όλες οι σημαντικές πληροφορίες που αφορούν στην αποστολή όπως ο Κωδικός, η κατάστασή της κ.α.
- Επίσης στην ίδια οθόνη είναι διαθέσιμες οι ενέργειες της Ακύρωσης και της Εκτύπωσης της αποστολής.
- Η ενέργεια της εκτύπωσης τυπώνει το σχετικό pdf σε φυσικό εκτυπωτή.

Η διαχείριση των αποστολών μπορεί επίσης να γίνει μαζικά από την όψη Διαχείριση αποστολών με courier (*Πωλήσεις /Δρομολόγηση -Τιμολόγηση*). Η όψη μπορεί να εμφανίσει τα παραστατικά που συμμετέχουν στο κύκλωμα των αποστολών της Easy mail με την επιλογή της κατάλληλης τιμής στην παράμετρο «Μεταφορική εταιρία» της όψης. Εμφανίζει παρ/κά που είτε έχουν δημιουργήσει αποστολή είτε όχι. Επιλέξτε από το κριτήριο "Κατάσταση παραστατικού" αν θα εμφανίσετε παραστατικά με αποστολή ή χωρίς αποστολή. Χρησιμοποιώντας αυτή την όψη, μπορείτε να εκτελέσετε τις παραπάνω ενέργειες μαζικά, για όλες τις επιλεγμένες εγγραφές.

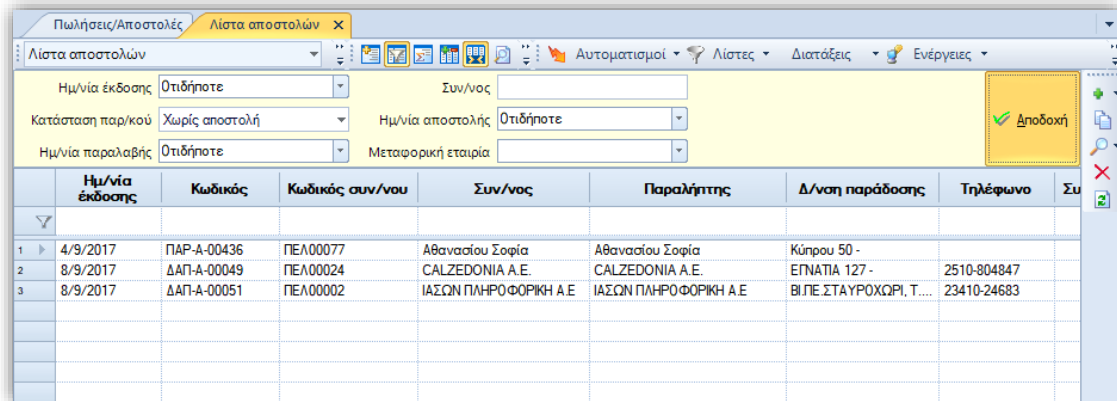

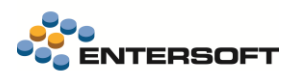

## <span id="page-8-0"></span>**3. Διάφορες βελτιώσεις**

#### <span id="page-8-1"></span>**3.1 Οργάνωση – έγκριση πληρωμών**

Στις διαδικασίες οργάνωσης και έγκρισης πληρωμών, στην επιλογή τραπεζικού λογαριασμού, δεν εμφανίζονται οι ανενεργοί τραπεζικοί λογ/μοί.

#### <span id="page-8-2"></span>**3.2 Αναζήτηση βασικών στοιχείων μητρώου ΑΑΔΕ**

Στην λειτουργία της ανάκτησης και ενημέρωσης των βασικών στοιχείων μητρώου, μέσω της σχετικής υπηρεσίας της ΑΑΔΕ, που είναι διαθέσιμη στην οθόνη διαχείρισης στοιχείων συν/νων, άλλαξε ο τρόπος διαχείρισης της πληροφορίας του Καθεστώτος ΦΠΑ. Συγκεκριμένα, μετονομάστηκε σε Κανονικό καθεστώς ΦΠΑ και πλέον εμφανίζει πληροφόρηση σχετικά με το αν ο συν/νος απαλλάσσεται ή όχι της υποχρέωσης καταβολής ΦΠΑ. Δεν είναι πλέον διαθέσιμη η δυνατότητα ενημέρωσης του πεδίου Καθεστώς ΦΠΑ του συν/νου με βάση την πληροφορία αυτή της ΑΑΔΕ καθώς η παραπάνω πληροφορία δεν συνδέεται με την έννοια του καθεστώτος ΦΠΑ του συν/νου..

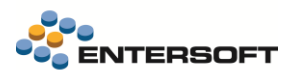

## <span id="page-9-0"></span>**4. Διαδικασίες ενημέρωσης ERP – Τιμολόγηση Εντολών Αποστολής και Εκκαθάριση Service**

Σε εγκαταστάσεις που χρησιμοποιούν το module του Service σε συνδυασμό με το WMS απαιτείται επέκταση στη διαδικασία της τιμολόγησης εντολών αποστολής προκειμένου να αξιοποιηθεί πλήρως η λειτουργικότητα που παρέχεται μέσα από τη διαδικασία εκκαθάρισης των service tasks και των διάφορων πολιτικών που εφαρμόζονται.

Από την μία πλευρά το WMS ενημερώνει με πραγματικές ενέργειες το τι ακριβώς έχει εκτελεστεί έναντι μίας παραγγελίας service μέσα από τη διαδικασία της δρομολόγησης.

Η παραγγελία service (π.χ. ένα ΠΔΣ) δημιουργεί ένα ΕΑΠ το οποίο εν συνεχεία εκτελείται σε διάφορες φάσεις και κάποια στιγμή καταλήγει στο να τιμολογηθεί.

Το τι παραστατικό θα εκδοθεί για κάθε Παραγγελία service εξαρτάται από τις πολιτικές που ορίζονται στο context του service και μόνον.

Η διαδικασία της τιμολόγησης εντολών αποστολής θα συνεχίσει να κάνει αυτό που κάνει και σήμερα. Θα δημιουργεί ένα παραγόμενο παραστατικό με βάση τις ενέργειες που έχουν πραγματοποιηθεί στο WMS.

Το παραστατικό που παράγει είναι "ενδιάμεσο" - δεν αποτελεί δηλαδή το τελικό παραστατικό τιμολόγησης.

Επιπλέον, πρέπει να διαχειριστεί το status του ServiceRequest που είναι δεμένο με τις γραμμές του αρχικού παραστατικού (και μέσω της δρομολόγησης και τις γραμμές του ΕΑΠ) και θα το "ολοκληρώνει".

Κάθε ΕΑΠ παράγει και ένα ενδιάμεσο παραστατικό - δεν θα υπάρχει δυνατότητα ομαδοποίησης σε αυτή τη διαδικασία.

Εν συνεχεία, η διαδικασία εκκαθάρισης των service tasks πραγματοποιείται επί των "ολοκληρωμένων" service requests με ό,τι ισχύει σήμερα.

Για την κάλυψη των παραπάνω αναγκών, επεκτάθηκε η όψη και ο αυτοματισμός τιμολόγησης εντολών αποστολής:

ESFilters\ESWMShipments\PendingShipmentOrdersFromHeader

ESScrollerCommands\ESWMShipments\PendingShipmentOrdersFromHeader == > CallCreateShipmentDocumentsFromHeader.xml & CreateShipmentDocumentsFromHeader.xml

Για την ενεργοποίηση της λειτουργικότητας απαιτείται η επιλογή στον αυτοματισμό τιμολόγησης της παραμέτρου: «Ενεργοποίηση Service». Εάν είναι default επιλεγμένο, η διαδικασία διακρίνει ποια από τα επιλεγμένα παραστατικά προορίζονται για τιμολόγηση service και ποια με βάση την μετάβαση και τα υπόλοιπα στοιχεία που δίνονται από τον χρήστη στις παραμέτρους του αυτοματισμού.

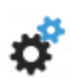

# **Παραμετροποίηση**

1. Νέος τύπος παραστατικού κλάσης Εμπορικών συναλλαγών με προτεινόμενη κωδικοποίηση ΕΑS (Εντολή Αποστολής Service)

Προτείνεται αντίγραφο του ΕΑΠ εφόσον δεν επιθυμείται να γίνει ενημέρωση ή αντίγραφο του ΔΑΠ (αναλόγως του εάν θα προτιμηθεί το παραγόμενο παραστατικό από την τιμολόγηση να είναι dummy ή να ενημερώνει υπόλοιπο)

2. Νέα μετάβαση από το ΕΑΠ προς το EAS

Προτείνεται αντίγραφο του ΠΔΣ = > ΕΑΠ εφόσον δεν επιθυμείται να γίνει ενημέρωση υπολοίπου ή αντίγραφο του ΠΔΣ => ΔΑΠ (αναλόγως του εάν θα προτιμηθεί το παραγόμενο παραστατικό από την τιμολόγηση να είναι dummy ή να ενημερώνει υπόλοιπο)

3. Στον αυτοματισμό Δημιουργία παραστατικών τιμολόγησης θα πρέπει να δηλωθεί η μετάβαση στην παράμετρο «Μετάβαση service»:

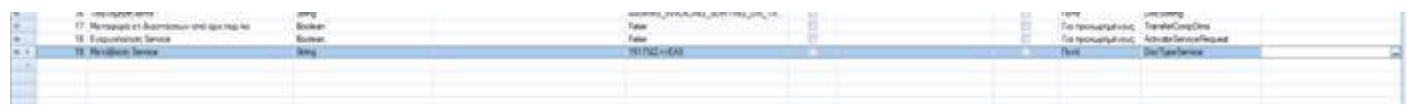